# Slide 1 - Slide 1

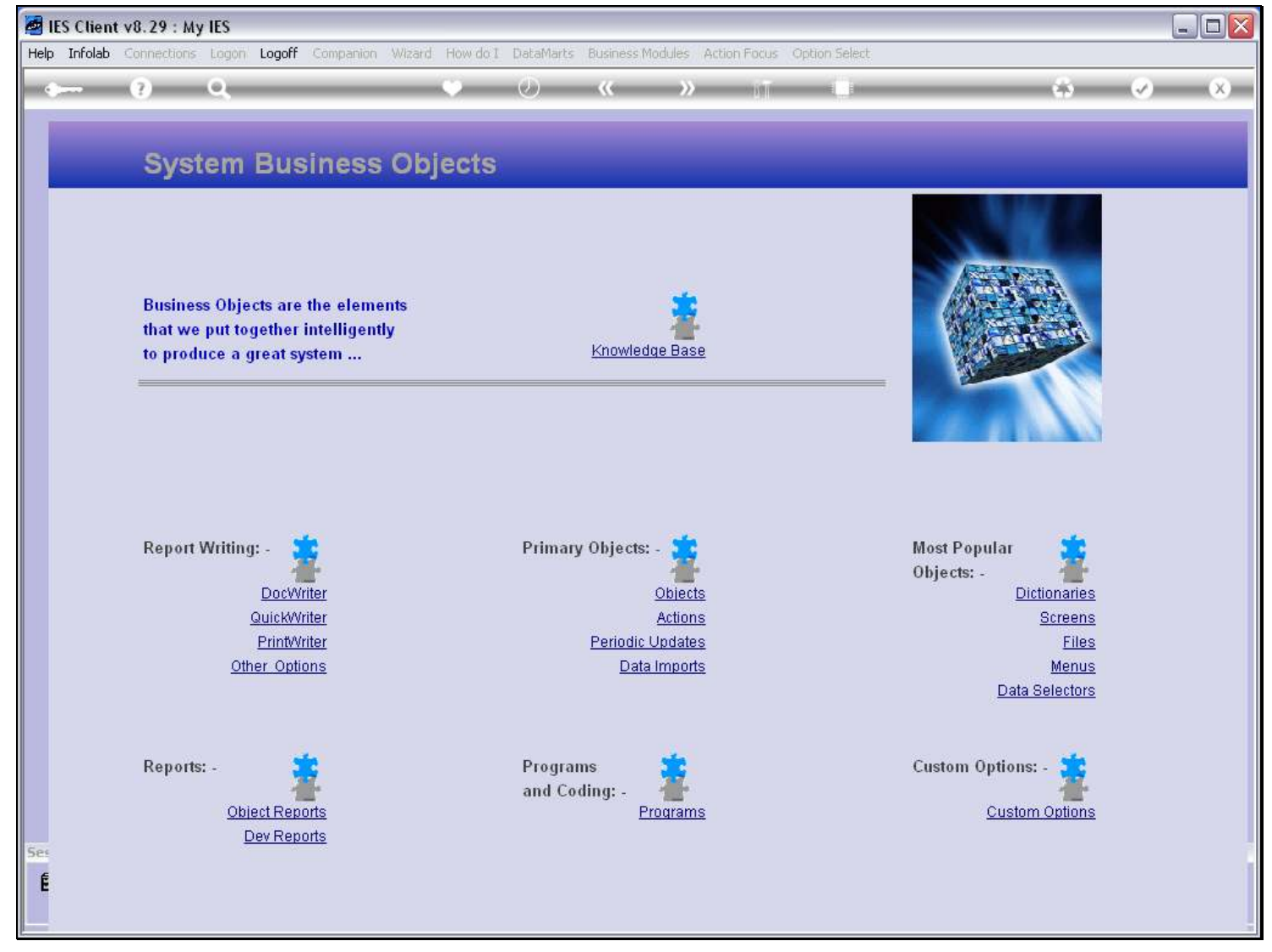

## Slide notes

The Administrator may apply access to a Data Query Field from the Dictionary Manager.

# Slide 2 - Slide 2

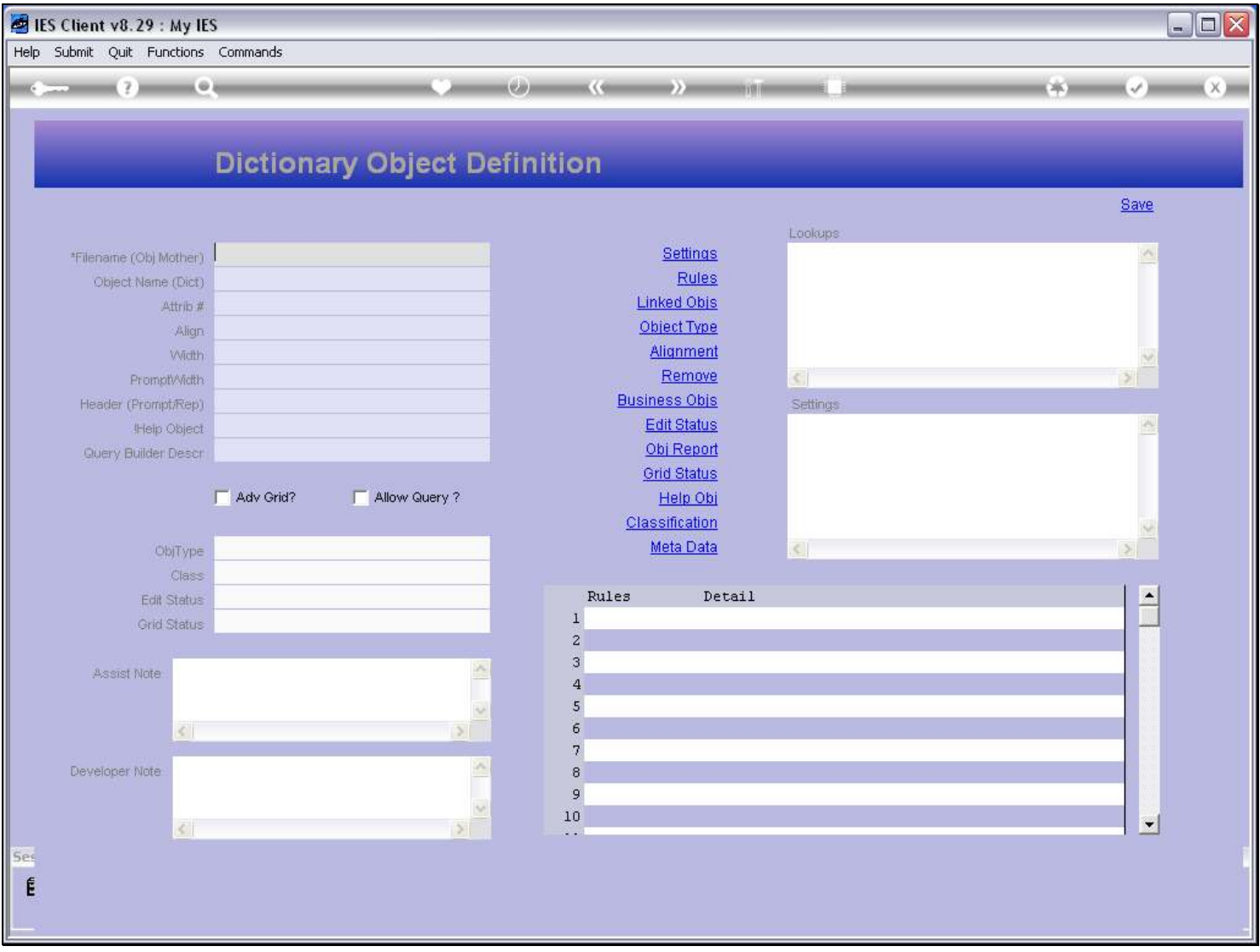

# Slide 3 - Slide 3

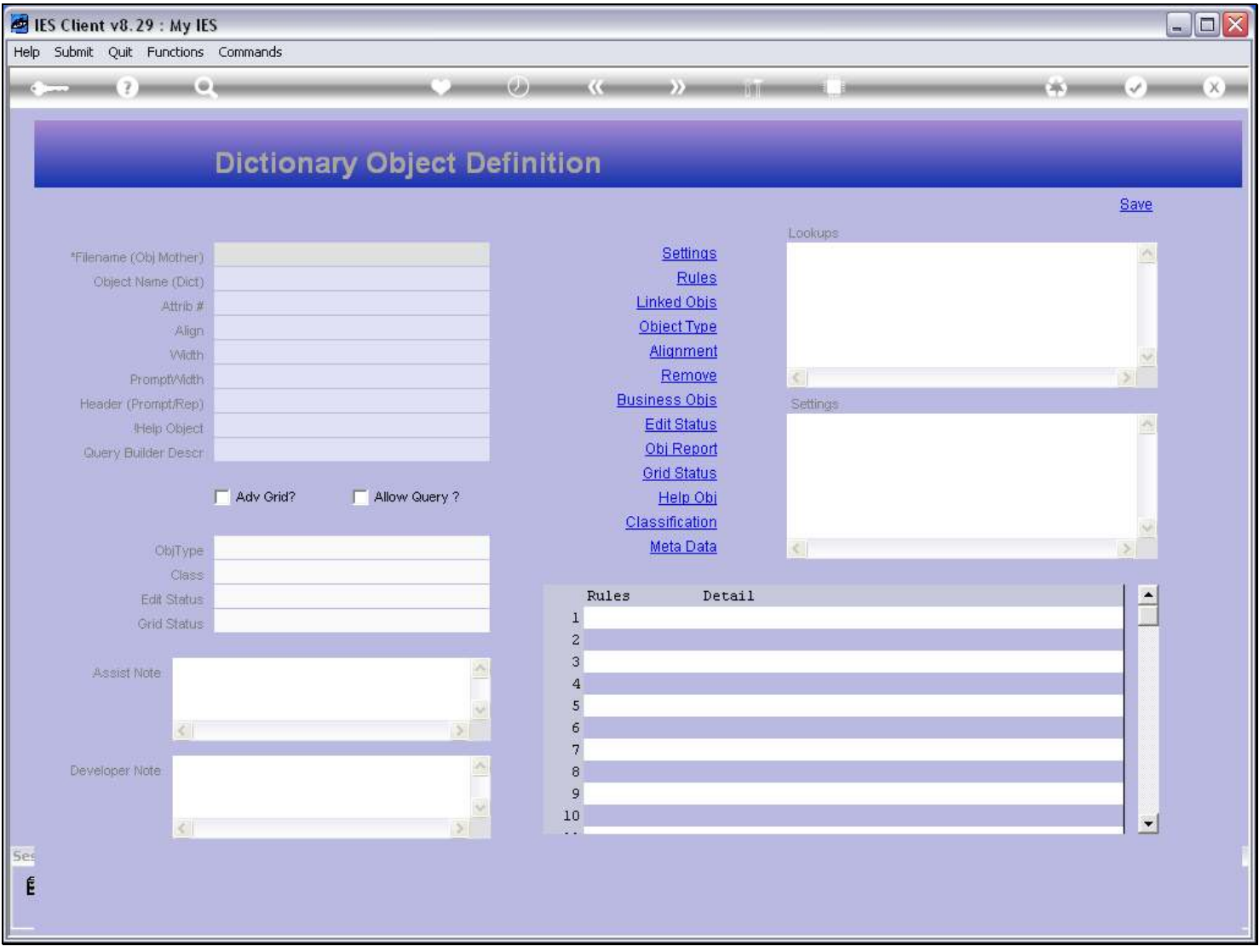

## Slide 4 - Slide 4

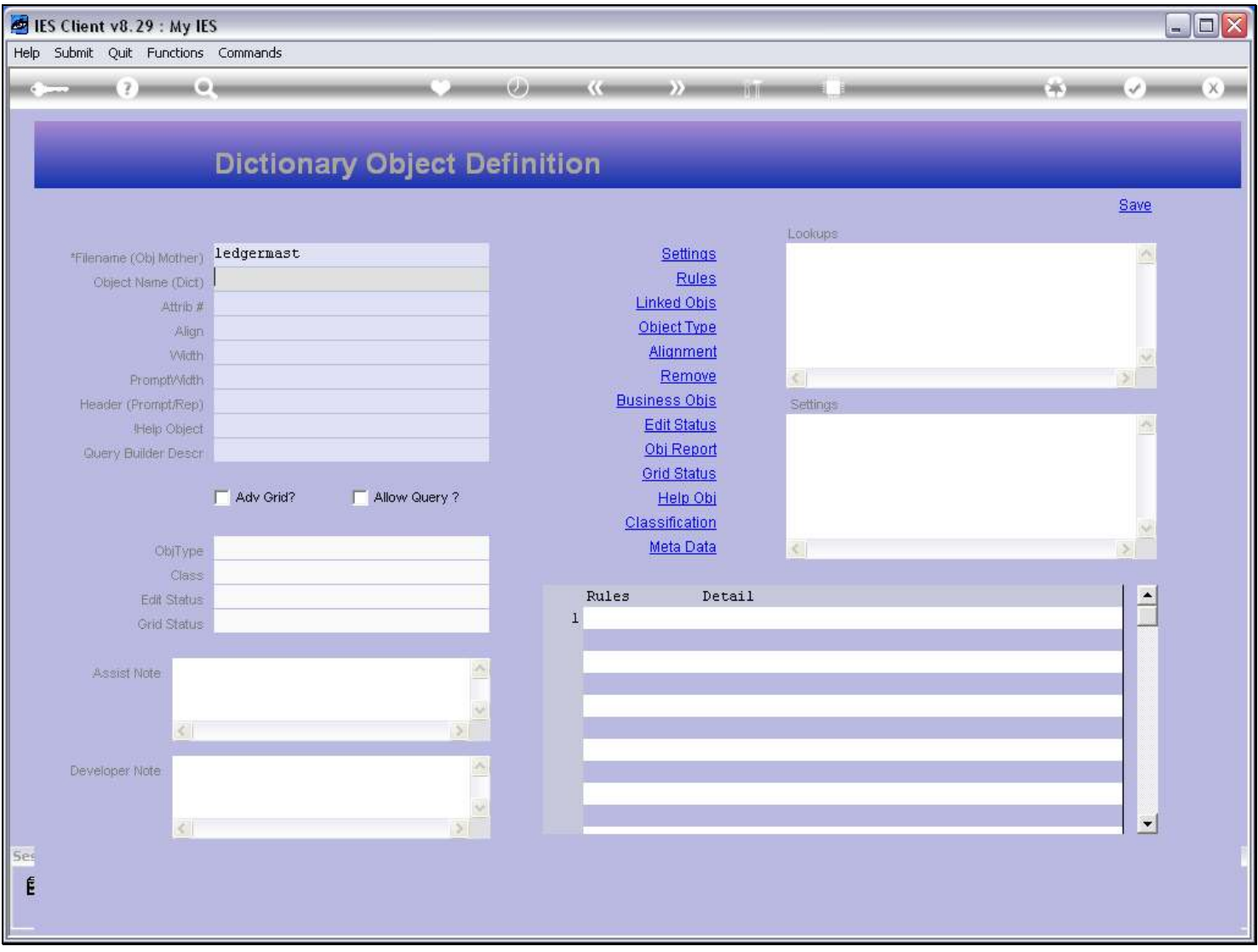

# Slide 5 - Slide 5

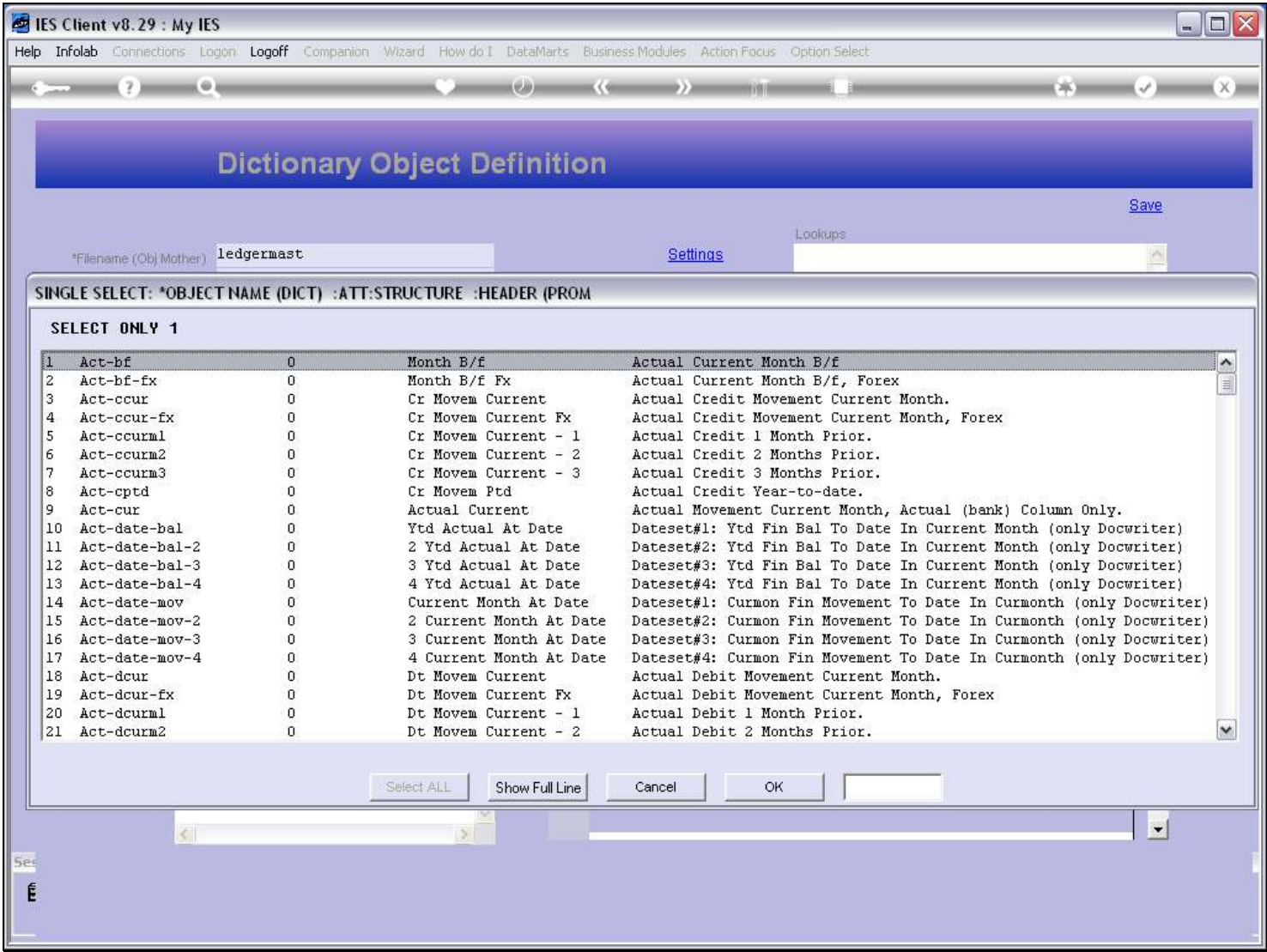

## Slide 6 - Slide 6

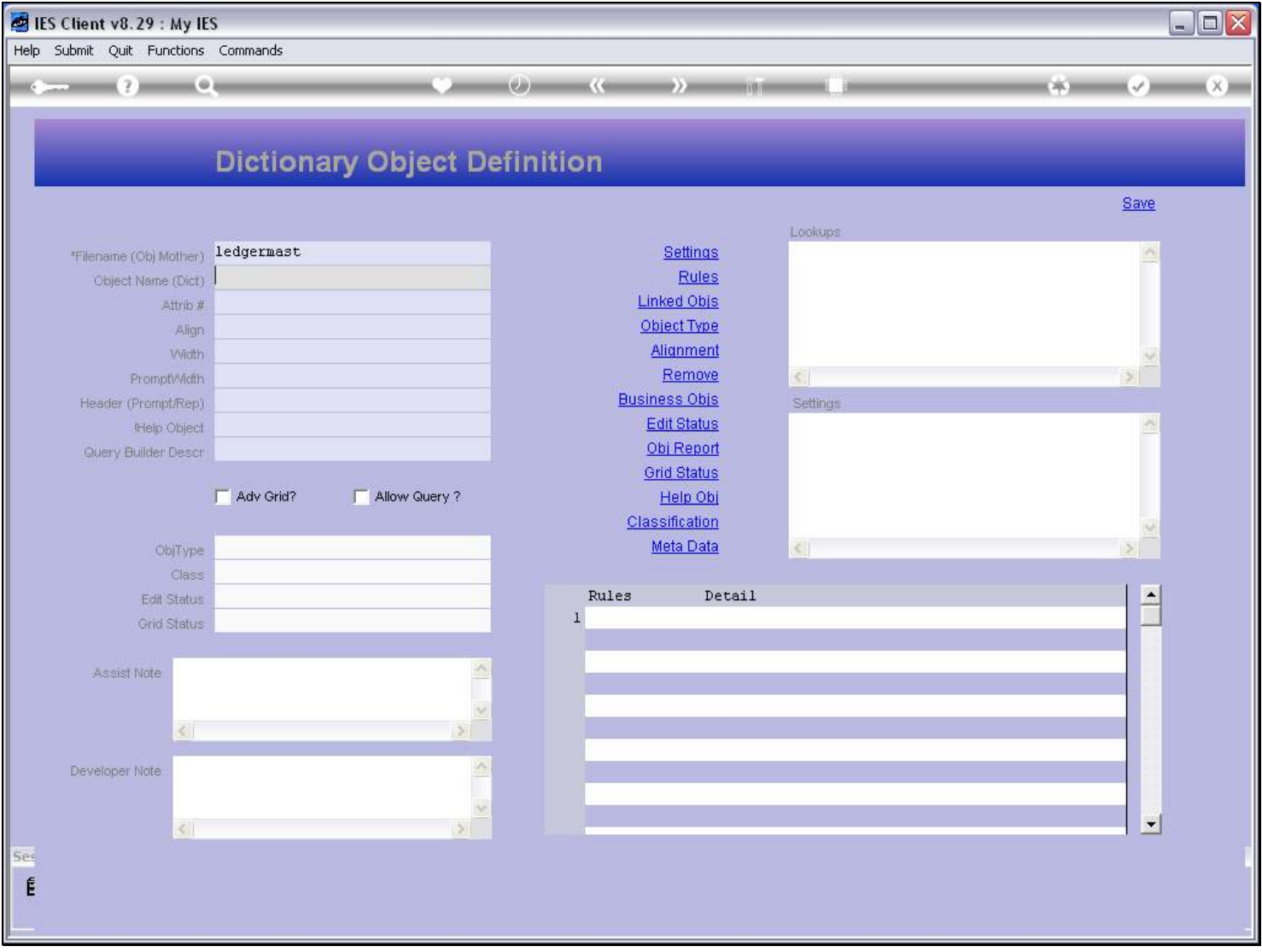

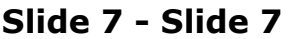

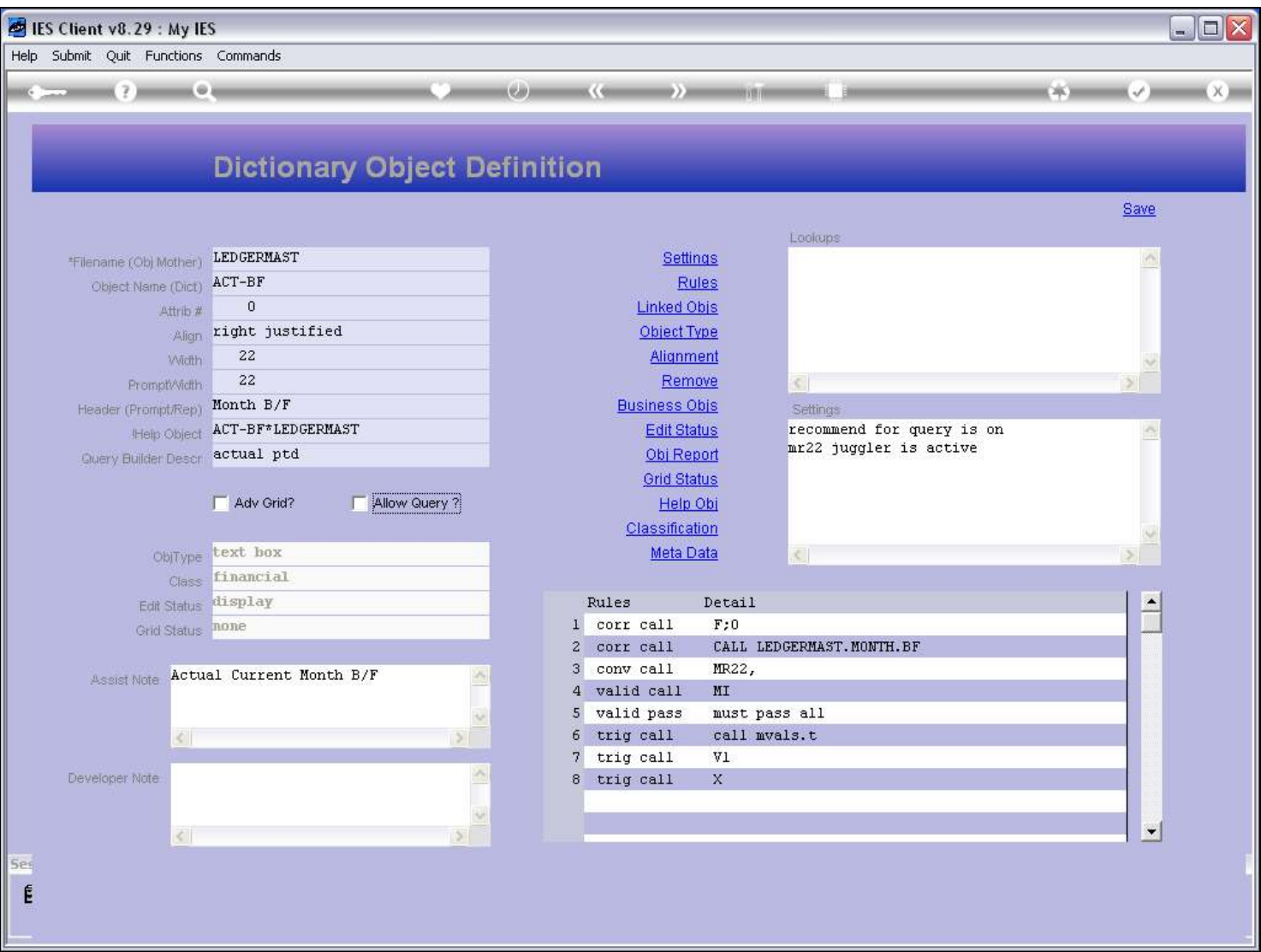

#### Slide notes

For any Dictionary Object, we may check or uncheck 'Allow Query'. If the File itself is enabled for Data Queries, and then if this field is checked, then the Field becomes available for inclusion on Data Queries.

#### Slide 8 - Slide 8

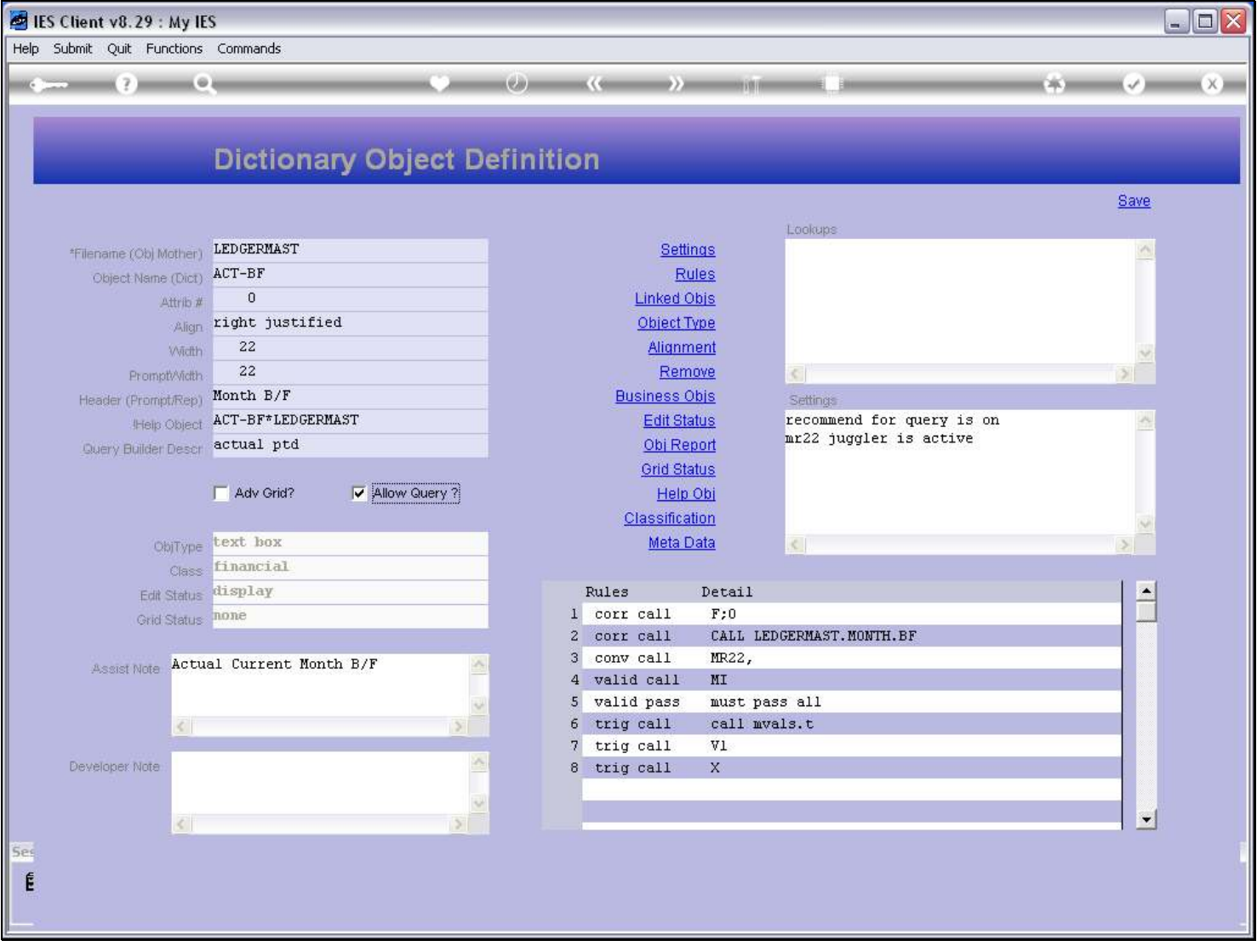